<span id="page-0-2"></span>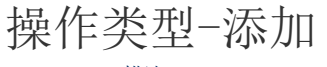

[1.描述](#page-0-0) [2.添加](#page-0-1)

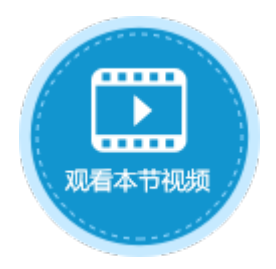

<span id="page-0-0"></span>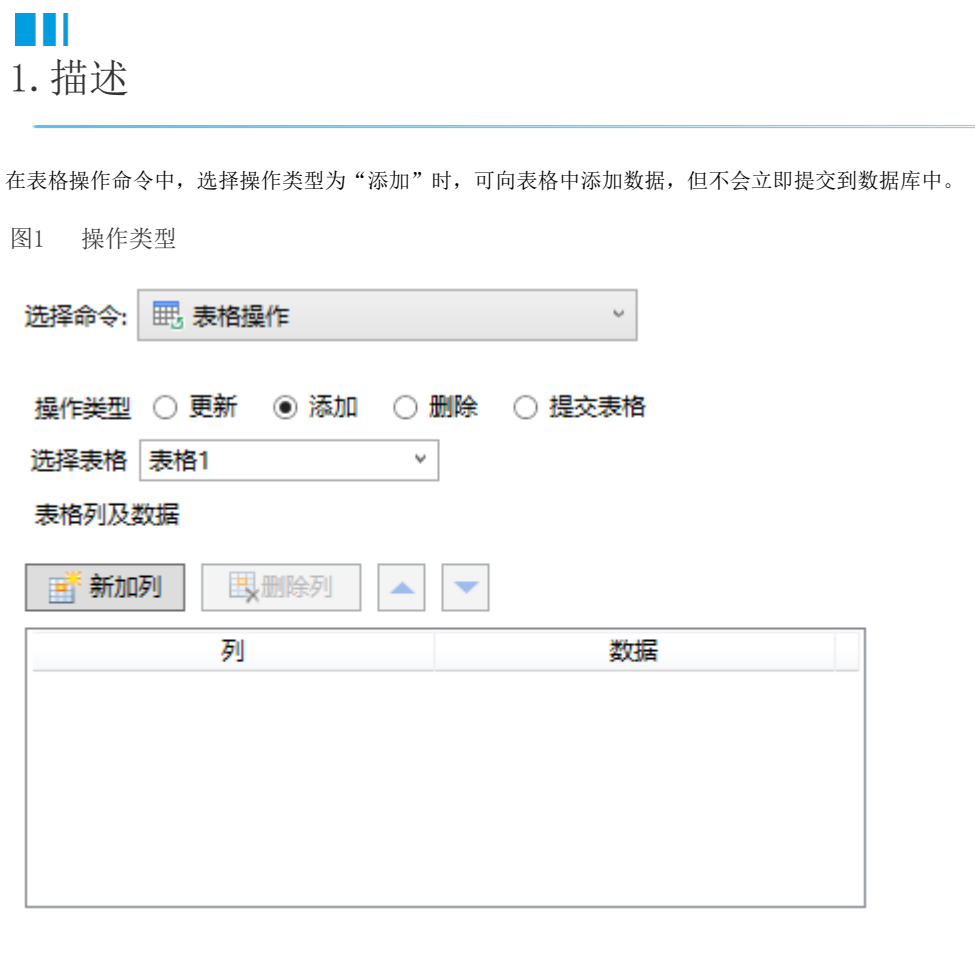

<span id="page-0-1"></span>**BU** 2.添加

当操作类型为"添加"时,需要进行以下设置:

- 选择表格:需要选择页面中的表格,在执行表格操作命令时将数据添加到该表格中。
- 表格列及数据: 设置表格中要添加数据的列以及数据。
	- 列: 可以使用公式引用表格模板行中的单元格, 也可以输入列名。
		- 数据: 设置添加的列的数据。数据可以为固定值、公式或关键字。

图2 设置项

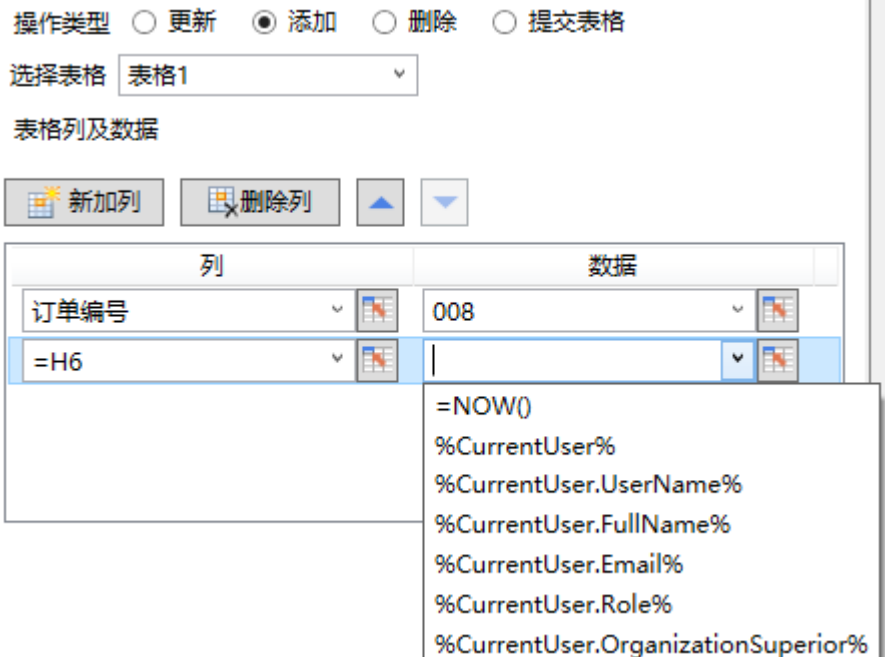

例如, 在订单列表页面中单击"添加"按钮向表格中添加数据, 可使用表格操作命令。

选择操作类型为"添加",选择要添加数据的表格后,单击表格列及数据区域下的"新加列",选择表格中要添加数据的列及对应的数据 ,如下图所示。

图3 添加设置

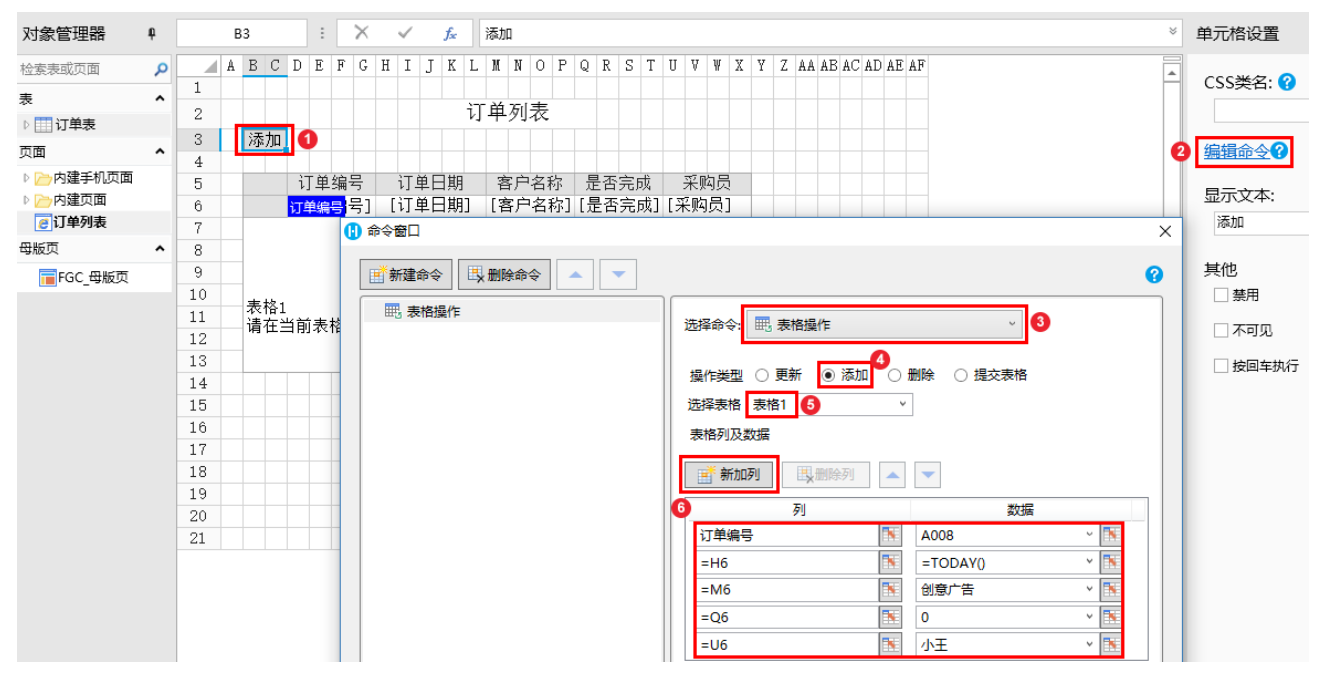

运行后, 在订单列表页面单击"添加", 您会看到订单A008就添加到了表格中, 对应列的数据均为上一步中设置的固定值或公式的值。但 数据表中并没有新添加的数据。

图4 运行结果

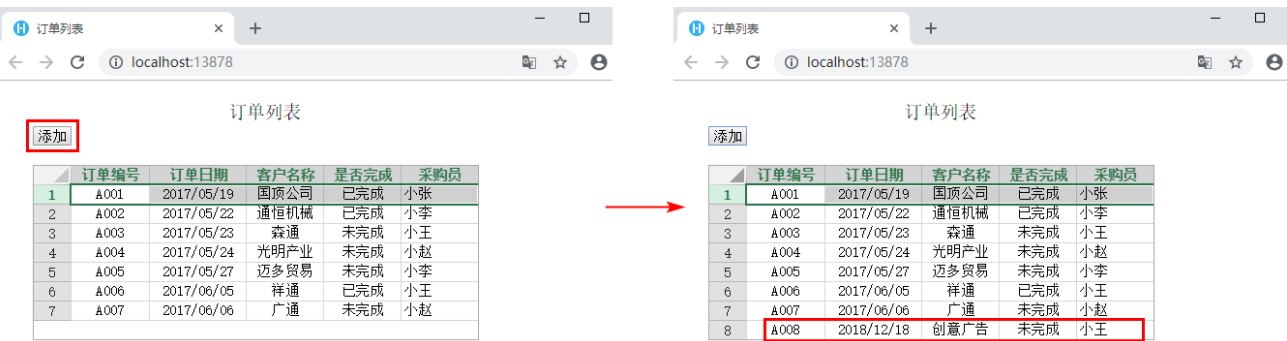

## 图5 订单表

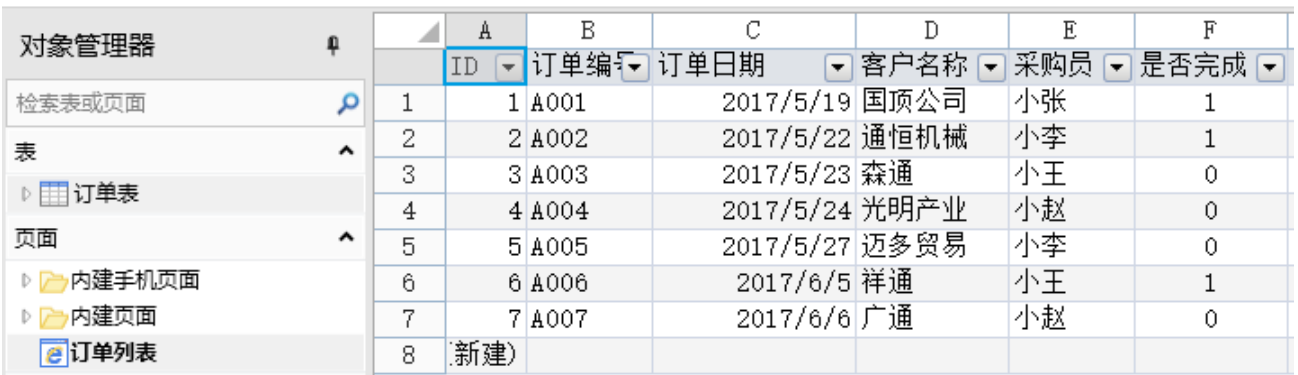

## [回到顶部](#page-0-2)